第29回日本輸血・細胞治療学会秋季シンポジウム

WEB視聴、参加証ダウンロードの方法

## 名誉会員/特別会員

ご登録後、「29thJSTMCT秋季シンポジウム:(名誉・特別会員)参加登録完了のご案内」という 件名のメールが届きます。 参加登録時に自動発番される「登録番号」と、ご自身で設定いただく「パスワード」が メール文内に記載されていますので、My Pageに入力してログインしてください。

件名「29thJSTMCT秋季シンポジウム:(名誉・特別会員)参加登録完了のご案内」

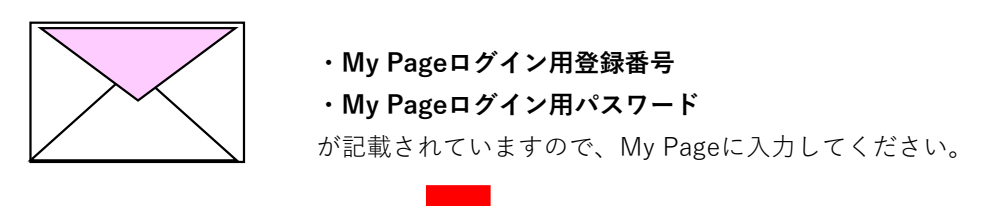

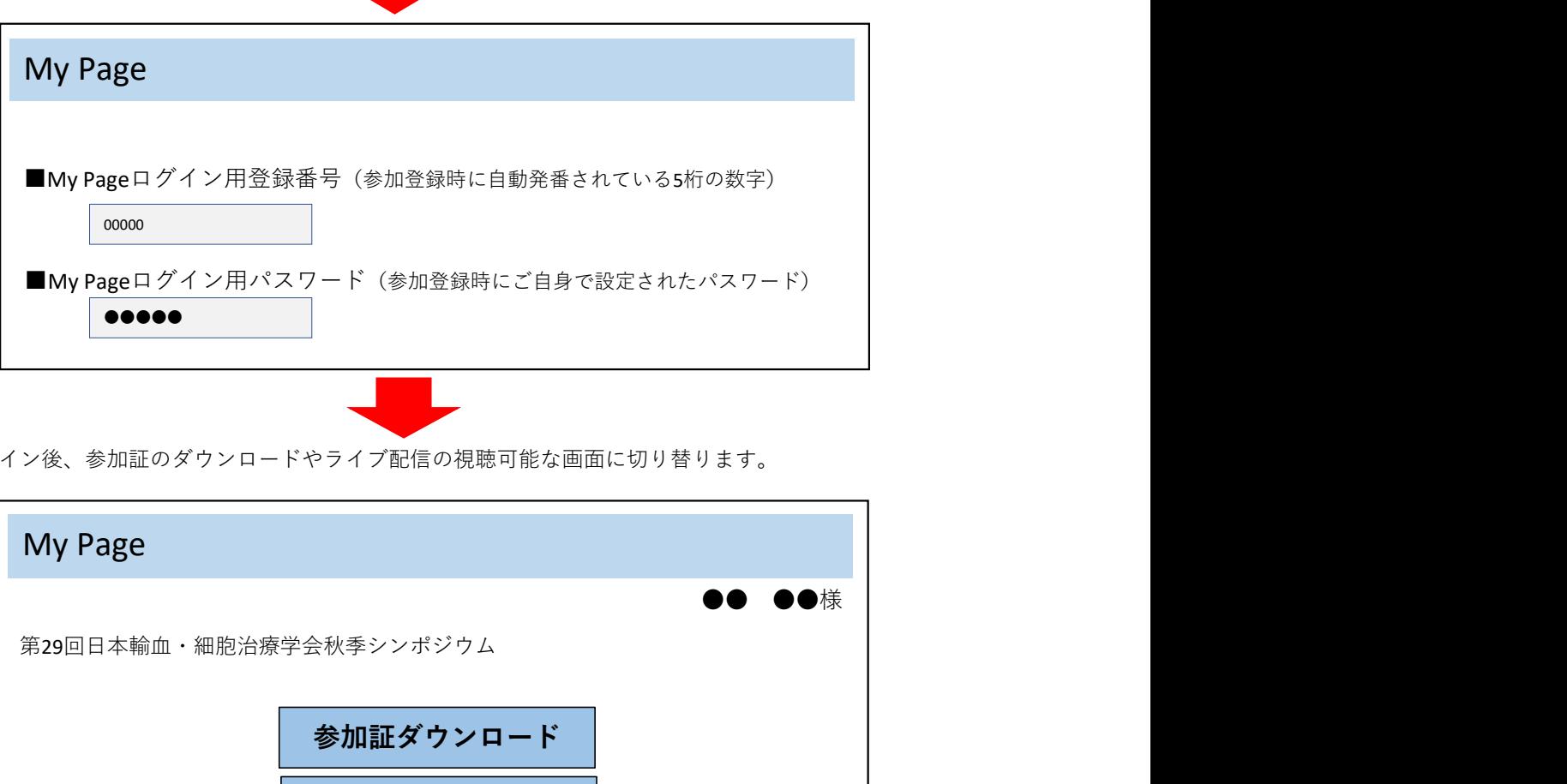

ログイン後、参加証のダウンロードやライブ配信の視聴可能な画面に切り替ります。

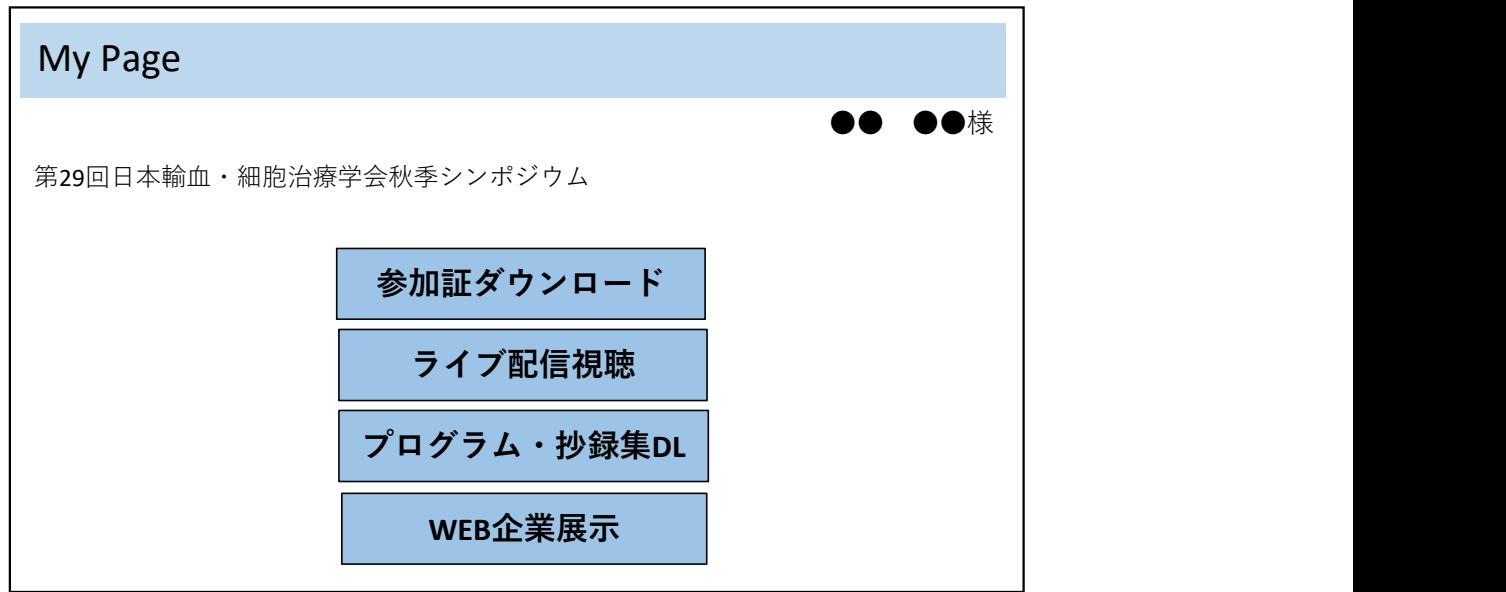